rought to you by TCORE

provided by NASA Technical Reports Server

111-01-01

58208

P 15

Final Report

IRAS Software Analysis Library<sup>1</sup>

Gitta Domik<sup>2</sup> and C. Scott Merkle<sup>3</sup> University of Colorado

14 December 1991

# **Executive Summary**

The goal of this project was to collect "research software" written in IDL1 to support analysis of IRAS data and make it available to the larger community. "Research software" describes software created by researchers and staff for a specific research goal, but lacks sufficient documentation, easy-to-use interfaces, and rigorous debugging. Additionally, most of the IDL/IRAS code available needed to be ported to a (largely) hardware independent new version of IDL. This report summarizes the activities and results of the one year grant. Due to the absence of Prof. Domik during the University year 1990/1991, the project received a no-cost extension of six months.

# "Interactive Data Language" by Research Systems, Inc.

# This report details:

- a list of IRAS/IDL functions that were created/modified under this grant;
- examples of these functions.

All software modules were incorporated into the IDL Astronomy Library by W. Landsman at GSFC.

<sup>1.</sup> This work was supported by the National Aeronautics and Space Administration under the Astrophysics Data Program, NAG5-1390.

Address: Gitta Domik, Dept. of Computer Science, University of Colorado, CB 430, Boulder, CO. 80309-0430. Tel. (303)492-4062. Email: domik@cs.colorado.edu

<sup>3.</sup> C. Scott Merkle is a Research Assistant at CASA, supported by this grant.

#### IRAS/IDL functions created/modified

Most of the software listed below was produced over the last five years by researchers, students, staff or visitors at CASA other than proposal investigator and research assistant. An exception is the software to preprocess IRAS images from skyflux data, which was developed by Gitta Domik. All other programs were modified, documented and tested by C. Scott Merkle.

All functions are now available through ASTRON.TLB, an astronomical IDL library, supported through a different NASA grant and supervised by Wayne Landsman at GSFC.

| <b>Programs</b> |  | Description |
|-----------------|--|-------------|
|-----------------|--|-------------|

IRAS\_DISPLAY Displays one selected band of IRAS skyflux plate. Several display options are available.

#### Procedures Used by IRAS\_DISPLAY

| COLORBAR | Displays color bar on the right edge of the |
|----------|---------------------------------------------|
|          | 41 G                                        |

display.

CONT\_HARD Creates file of contour plot of IRAS image that

can be printed on a postscript printer.

CONT\_OVER Overlays a contour plot of an image on the

image display.

CURS\_BLOW Zooms a section of an image.

DISPL\_STRETCH Converts a floating point image to a byte image

giving the statistically best min/max range.

DWEK Finds the Eli Dwek temperature from the ratio

of two IRAS bands.

IRASAXIS Draws the coordinate RA and DEC axes on the

screen corresponding to the appropriate plate.

IRASBHR Obtains plate header information from the

binary .bhr file

IRASHDR Obtains plate header information from the

ASCII .hdr file.

IRAS\_READ Obtains a floating point array of an IRAS

image from disk.

IRAS\_RESET Resets the graphics system variables.

IRASRAXY Obtains the sample and line number for a

given IRAS plate and specific RA and DEC.

IRASXYRA Obtains the RA and DEC in both decimal and

h,m,s for a given IRAS plate no. and line and

sample number.

STRBLK Removes all the blanks from a string.

STRNAM Removes all the characters that cannot be used

in a filename.

Supplementary Programs for IRAS processing

AP\_MASK Calculates the subarray used to determine

the contribution of each pixel in a box array to a simulated circular aperture. (Used by

IRAS\_FLUX).

BANDS Obtains floating point and calculates byte

arrays of all the bands of one IRAS HCON

image.

BB\_FLUX Gives the blackbody flux.

CONTAXIS Labels RA and DEC axis on a contour plot

drawn by CONT.

DECIMAL Converts from degrees to decimal.

GS\_IMAGE Scales an image according to a color table.

HCONS Obtains floating point and calculates byte

arrays of all IRAS HCONS of one

wavelength(band).

IRASCENTER Calculates the center RA and DEC for a given

IRAS plate.

IRASLST Assembles header file from FITS header

information.

IRAS\_STRETCH Linear stretching/compressing of floating point values

to byte values.

IRAS\_CURSOR Obtains the RA and DEC for a selected

point on an IRAS plate.

IRAS\_FIND Obtains the plate and tape information given

a specific RA and DEC.

IRAS\_FLUX Obtains RA, DEC, and flux value for a selected

point on an IRAS plate.

IRAS\_GS\_QMS Creates an image file to be printed on a QMS

printer.

RA\_BLOWUP Gets a section of an image using RA and DEC

input and zooms it.

STAR\_PLOT Marks the star type on a contour plot given

the RA,DEC and Star Type.

STRDEC Converts a string array, where each element

has 3 components (hr,min,sec), to a floating

point array.

TMPR Calculates the color temperature of an IRAS

image.

QMS\_CT Loads a color table that has the same scaling

as IRAS\_GS\_QMS.

WINDOW\_TO\_PS Reads a window from an X-window display

saving it to an array and to a postscript

formatted file for later printing.

Preprocessing tools for IRAS skyflux plates

IRAS\_FLATTEN Flatten the background of an IRAS image.

Procedures used by IRAS\_Flatten

PLANE Fits a plane through 4 points (least squares

fits)

HP Fits a hyperbolic paraboloid through 4 points.

IRAS DESTRIPE Removes periodic stripes from the IRAS image.

Procedures used by IRAS\_Destripe

FRQ Estimates the frequency of stripes in IRAS

skyflux image.

CAL\_SLOPE Estimates the slope of stripes in IRAS skyflux

images.

Merging and mosaicing routines

ADDPLATE\_3 Adds or merges three hoons of an IRAS plate

ADDPLATE\_2 Adds or merges two hoons of an IRAS plate

ADD\_BANDS Reads the floating point and byte arrays of all

the bands of an addplate image.

**PLATES** 

Combines two IRAS plates that are next to each other and have the same declination or radial

ascension.

#### Procedures used by PLATES

HORZ.

Combines two IRAS plates that are next to each

other and have the same declination.

**IMGET** 

Reads the floating point array of an IRAS

image from a .dat file.

MINMAX2

Converts floating point image to byte non-

statistically.

**VERT** 

Combines two IRAS plates that are next to each

other and have the same RA.

#### **Examples**

The next pages show samples of IDL/IRAS functions.

### Publications describing efforts of this grant:

Domik, G., Brugel, E.W., Stencel, R.E., Vasudevan, S., Pang, J. 1990, Workstation based Preprocessing of IRAS Skyflux Images, Publications of the Astronomical Society of the Pacific, October 1990.

Domik, G., Brugel, E.W., Stencel, R.E., Vasudevan, S., Pang, J. 1990, Applications of IRAS Preprocessing at the Workstation, 176th meeting of the American Astronomical Society, BAAS Vol. 22, No. 2, 1990

## Acknowledgements

Stephen Merkowitz, Jon Saken, Dr. Dave Van Buren and Dr. Michael Van Steenberg were the original authors of many of the programs listed in this report; their original software was a core contribution to the IRAS/IDL library. Other software contributions came from CASA's researchers, staff and graduate students.

#### **List of Figures**

Figure 1: Use of IRAS\_DISPLAY to display Skyflux Plate 28 with coordinate grid. Andromeda galaxy is to the lower right.

Figure 2: IRAS\_DISPLAY offers optional annotations, such as contour lines.

Figure 3: Zooming up Andromeda galaxy.

Figure 4: Ratio images calculating the Eli Dwek temperature can be created through the program DWEK.

Figure 5 (a): The original Skyflux Plate 75 (band 3) shows sensor deficiencies in need of image restoration.

Figure 5 (b): Skyflux Plate 75, band 3, after flattening (IRAS\_FLATTEN).

Figure 5 (c): Skyflux Plate 75, band 3, after flattening and destriping (IRAS\_DESTRIPE).

Figure 6: Result of mosaicing several IRAS Skyflux Plates (PLATES):

| 1 | 77  | 76  |
|---|-----|-----|
|   | 101 | 100 |

In the center is Lambda Orionis. The color table from Figure 1 is used, after a  $1\sigma$  statistical stretch on the original skyflux values.

Figure 7: To the left is HCON 3 (band 4) of plate 28. The missing scanlines visible in the Andromeda region are filled out by data from HCON 1-2 in the right image (ADDPLATE\_3). The scale at the bottom relates the pseudo color of the image to low data values (blue) up to high data values (yellow).

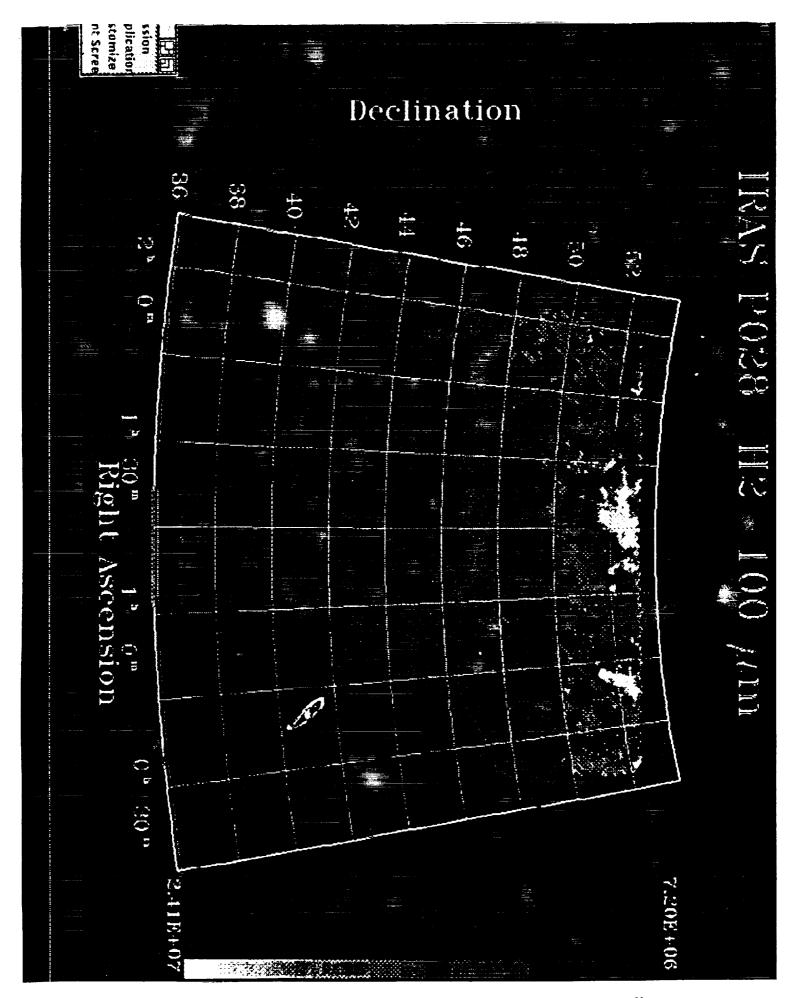

Figure 1: Use of IRAS\_DISPLAY to display Skyflux Plate 28 with coordinate grid. Andromeda galaxy is to the lower right.

ORIGINAL PAGE IS OF POOR QUALITY

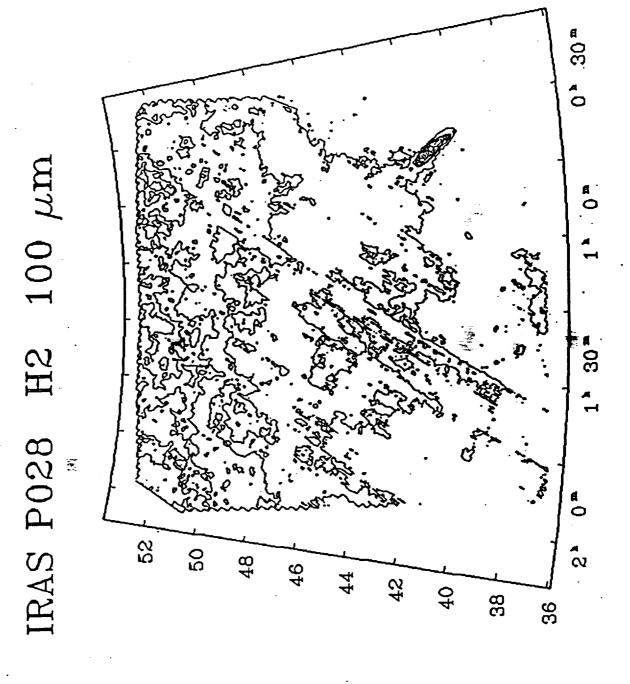

Right Ascension

Eight 3. ID A C DICDI A V offer ontional annotations, such as contour

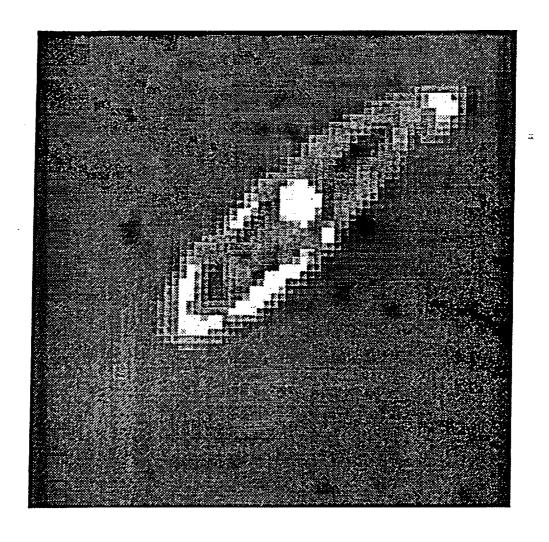

Figure 3: Zooming up Andromeda galaxy.

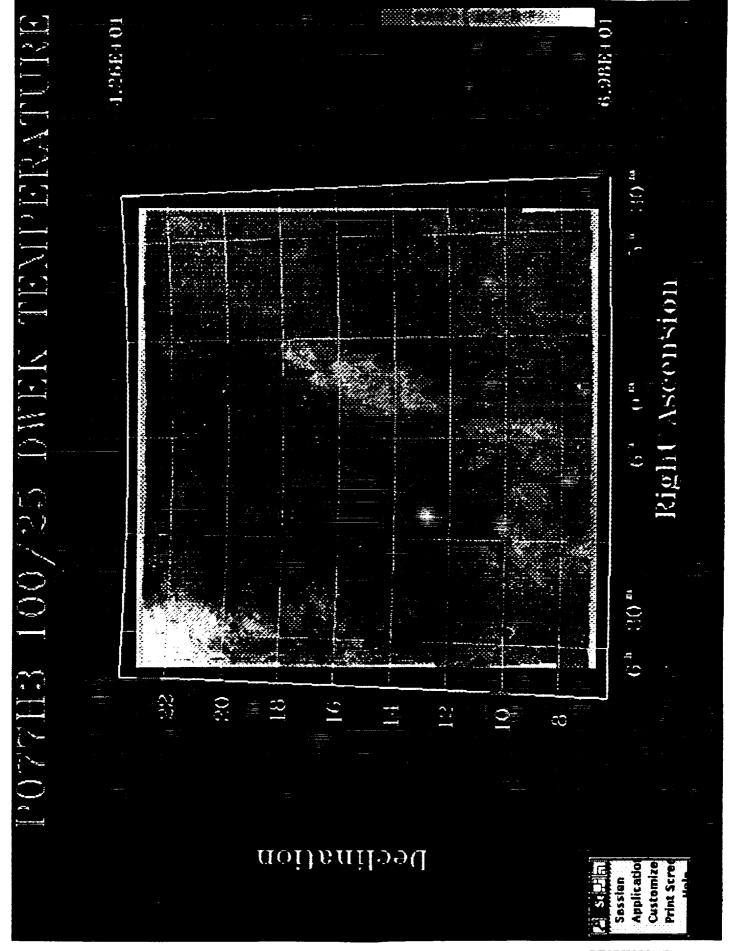

Figure 4: Ratio images calculating the Eli Dwek temperature can be created through the program DWEK.

ORIGINAL PAGE IS OF POOR QUALITY

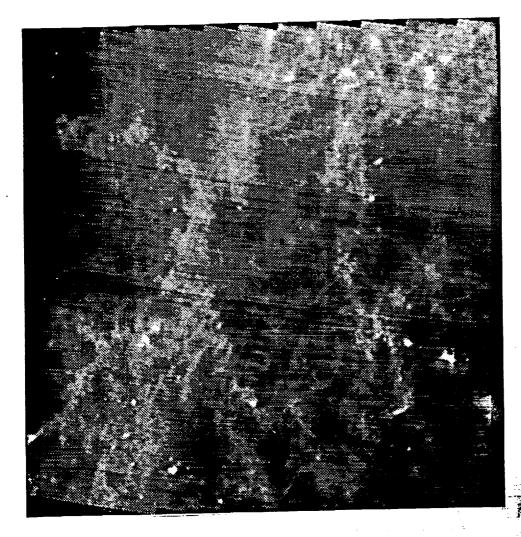

Figure 5 (b): Skyflux Plate 75, band 3, after flattening (IRAS\_FLATTEN

igure 5 (a): The original Skyflux Plate 75 (band 3) shows sensor deficiencies in eed of image restoration.

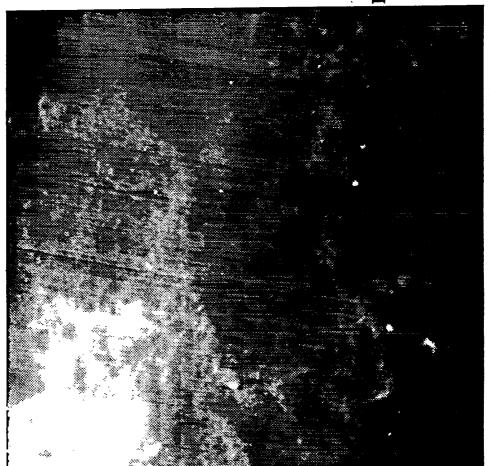

ORICINAL PAGE IS OF POOR QUALITY

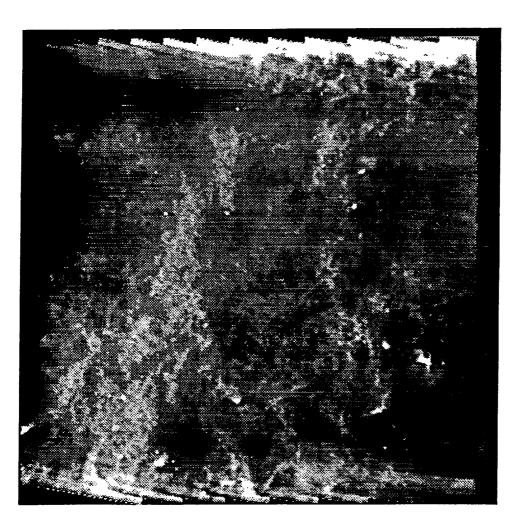

Figure 5 (c): Skyflux Plate 75, band 3, after flattening and destriping (IRAS\_DESTRIPE).

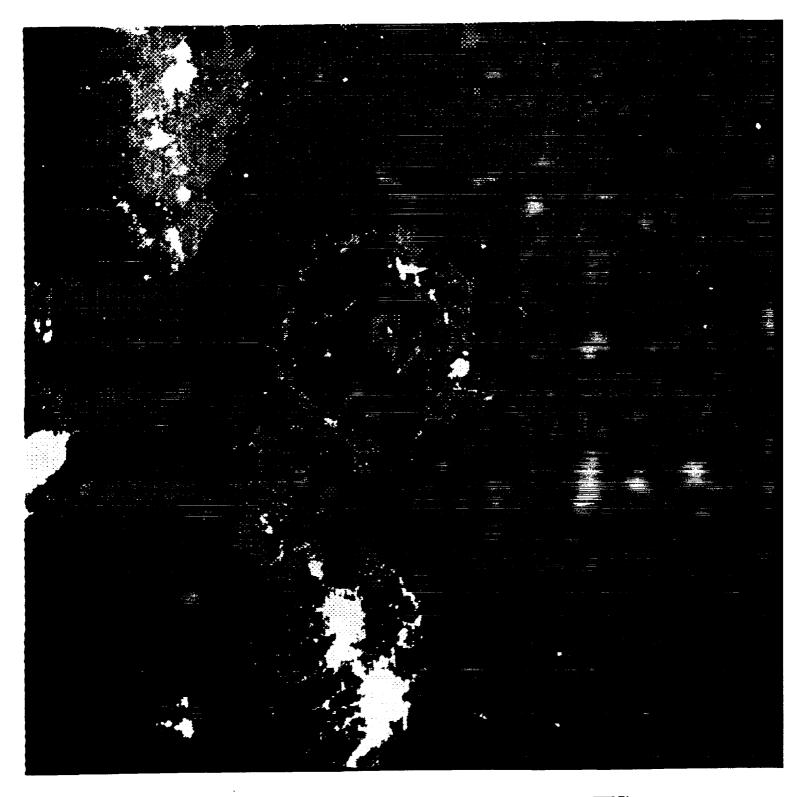

Figure 6: Result of mosaicing several IRAS Skyflux Plates (PLATES):

| 77  | 76  |
|-----|-----|
| 101 | 100 |

ORIGINAL PAGE OF POOR QUALIT

In the center is Lambda Orionis. The color table from Figure 1 is used, after a  $1\sigma$  statistical stretch on the original skyflux values.

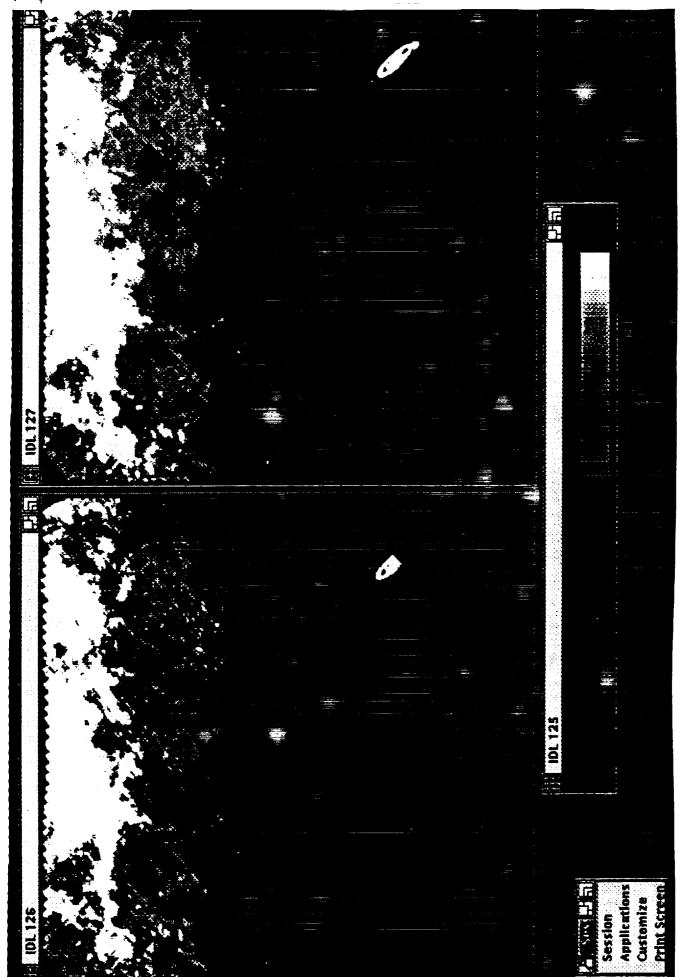

Figure 7: To the left is HCON 3 (band 4) of plate 28. The missing scanlines visible in the Andromeda region are filled out by data from HCON 1-2 in the right image (ADDPLATE\_3). The scale at the bottom relates the pseudo color of the image to low data values (blue) up to high data values (yellow).